## **The Web Links Pod - participants**

This pod is designed to give participants a single place to access web links that might have been mentioned during the session.

Simply click on the appropriate link (it will turn blue) and then click on the **Browse To** button which will become active. The link will open in a new browser window or tab (depending on how your browser has been set up).

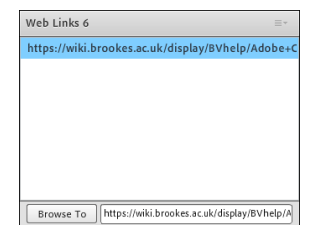

Be warned that it does take you outside of Adobe Connect so make sure you keep the Adobe Connect window open and return to the room once you have visited the link.

Please be aware that if you are accessing the room on a non-flash enabled mobile device you will not be able to use the web links pod.

Abigail Ball, Digital Services

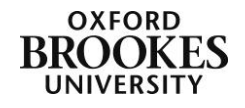